МАО У СОШ № 61

Подписано цифровой подписью: МАОУ СОШ № 61 DN: 1.2.840.113549.1.9.2=66670091 20-662301001-002720559837, email=dzergbuh@rambler.ru, 1.2.643.3.131.1.1=120C3030363 63637303039313230, 1.2.643.100.3=120B3032373230 353539383337, 1.2.643.100.1=120D3130323636 3031333735323238,<br>title=Директор, o=МАОУ СОШ<br>№ 61, street=УЛ ТИМИРЯ3ЕВА, Викторовна, sn=Гизенко,<br>cn=МАОУ СОШ № 61 Дата: 2020.12.30 20:51:15 +05'00'

Приложение к ООП ООО МАОУ СОШ № 61 Приказ от 02.07.2020 № 87

# дом 109, l=Нижний Тагил,<br>st=66 Свердловская область, **Годовая контрольная работа по информатике для 8 класса**<br>c=RU, givenName=Лариса

## *Пояснительная записка*

Цель контрольной работы - определение уровня достижения обучающимися предметных результатов обучения.

Задачи:

1. Установить соответствие уровня достижения обучающимися планируемых результатов требованиям ФГОС.

2. Оценить качество организации учебного процесса по предмету.

3. Произвести корректировку условий обучения по учебным предметам. КИМ предназначены для диагностики достижения предметных результатов обучения.

При разработке заданий диагностической работы использовались следующие материалы:

1. Федеральный государственный образовательный стандарт основного общего образования

2. Босова Л.Л. Информатика. Программа для 7-9 классов общеобразовательной средней школы. – М.: БИНОМ. Лаборатория знаний, 2015.

3. Босова Л.Л. Информатика. Учебник для 8 класса.

КИМ направлены на выявление следующих результатов освоения основной образовательной программы:

*выпускник научится:*

• описывать размер двоичных текстов, используя термины «бит», «байт» и производные от них; использовать термины, описывающие скорость передачи данных, оценивать время передачи данных;

• кодировать и декодировать тексты по заданной кодовой таблице;

• определять минимальную длину кодового слова по заданным алфавиту, кодируемого текста и кодовому алфавиту (для кодового алфавита из 2, 3 или 4 символов);

• определять длину кодовой последовательности по длине исходного текста и кодовой таблице равномерного кода;

• записывать в двоичной системе целые числа от 0 до 1024; переводить заданное натуральное число из десятичной записи в двоичную и из двоичной в десятичную; сравнивать числа в двоичной записи; складывать и вычитать числа, записанные в двоичной системе счисления;

• познакомиться с двоичным кодированием текстов и с наиболее употребительными современными кодами;

 использовать динамические (электронные) таблицы, в том числе формулы с использованием абсолютной, относительной и смешанной адресации, выделение диапазона таблицы и упорядочивание (сортировку) его элементов; построение диаграмм (круговой и столбчатой).

*выпускник получит возможность:*

• узнать о том, что любые дискретные данные можно описать, используя алфавит, содержащий только два символа, например, 0 и 1;

• узнать о наличии кодов, которые исправляют ошибки искажения, возникающие при передаче информации.

 практиковаться в использовании основных видов прикладного программного обеспечения (редакторы текстов, электронные таблицы, браузеры и др.).

Диагностическая работа составлена в 4-х вариантах, каждый вариант включает 15 заданий, которые отличаются уровнем сложности и формой.

На выполнение диагностической работы отводится 1 урок (40 минут).

При выполнении работы используется табличный процессор Microsoft Excel.

## **Распределение заданий КИМ по уровню сложности**

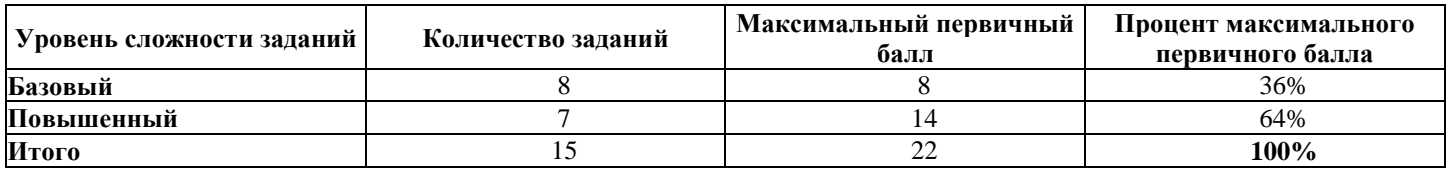

**№**

**1**

**2**

**3**

**4**

использованием функций; умение осуществлять сортировку данных

электронных таблиц с помощью диаграмм; умение осуществлять выбор типа диаграмм для наибольшей наглядности представления данных

**15** умение визуализировать данные

электронных таблиц

## *Таблица 2*

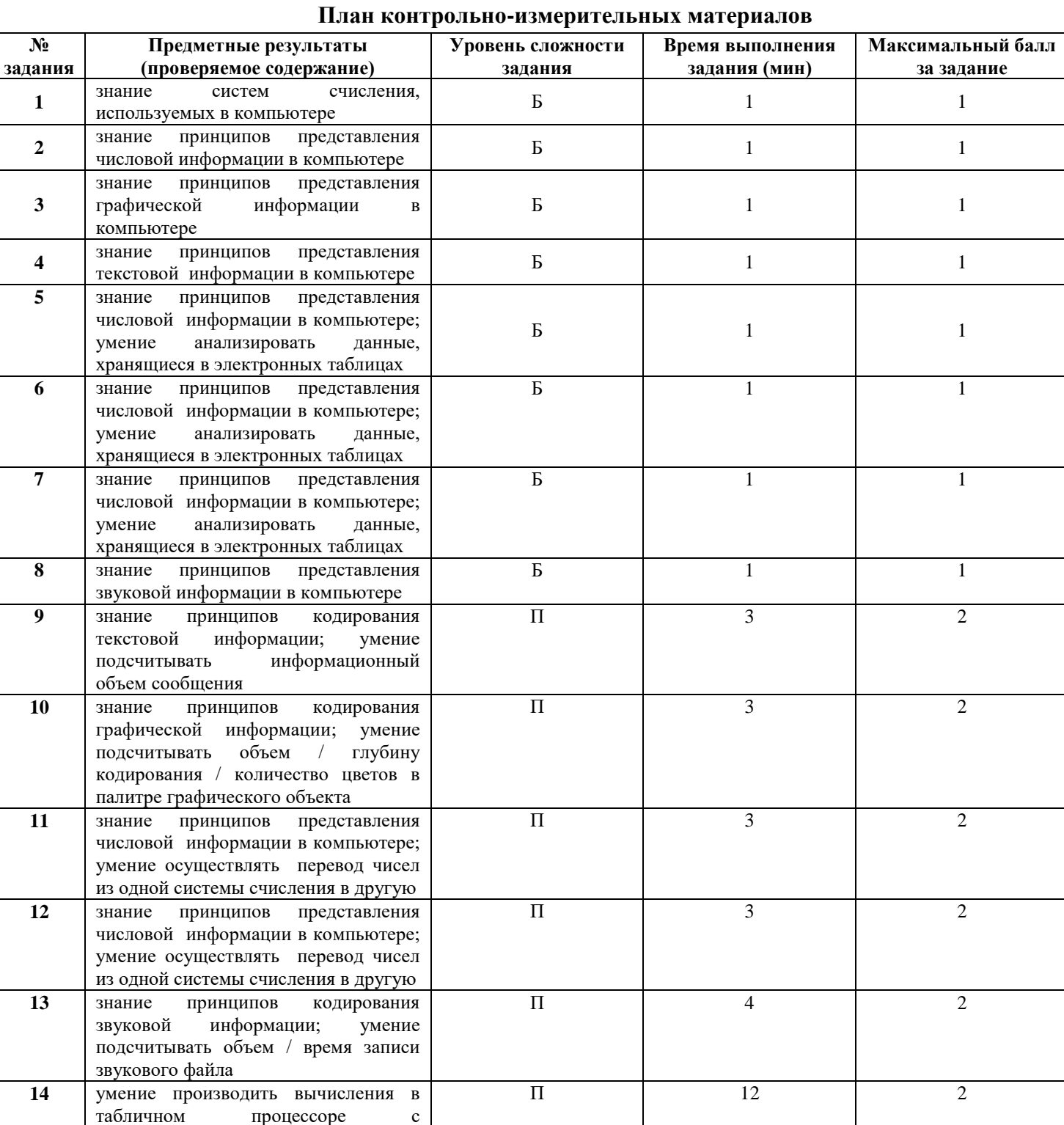

 $\Pi$  4 2

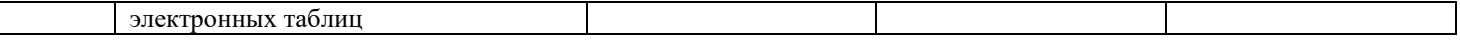

#### **№ задания Ответ Балл 1** 1 3 1 **2** 1 **3** 2 1 **4** 2 1 **5** 3 1 **6** 1 **7** 1 **8** 1 **9** 40 2 **10**  $\begin{array}{|c|c|c|c|c|} \hline \end{array}$  4 2 **11**  $\left| \begin{array}{ccc} 4 & 2 \end{array} \right|$ **12**  $\vert$  35  $\vert$  2 **13** 120 2 **14** см. приложенный файл Excel  $\overline{2}$ **15** см. приложенный файл Excel 2 **ИТОГО** 22

#### *Таблица 3*

#### **Ответы к контрольно-измерительным материалам**

## *Таблица 4*

#### **Таблица перевода баллов в отметки по пятибалльной шкале**

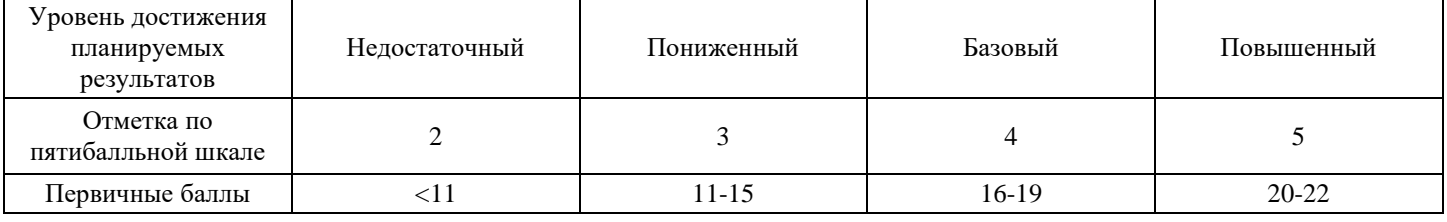

#### *Инструкция по выполнению контрольной работы*

На выполнение работы по информатике отводится 40 минут.

Работа включает в себя 13 заданий – 8 заданий на выбор правильного ответа (часть 1), 5 заданий, подразумевающих краткий ответ на вопрос (часть 2) и 2 практических задания, выполняемые на компьютере (часть 3).

Ответы на теоретические задания необходимо записать в полях ответов в тексте работы. В случае записи неверного ответа зачеркните его и запишите рядом новый.

Результатом выполнения практической части должен быть файл табличного процессора Excel, сохраненный на компьютере.

При выполнении работы не разрешается пользоваться учебником, рабочими тетрадями и другим справочным материалом, а также калькулятором. При необходимости можно пользоваться черновиком. Записи в черновике проверяться и оцениваться не будут.

Советуем выполнять задания в том порядке, в котором они даны. В целях экономии времени пропускайте задание, которое не удаётся выполнить сразу, и переходите к следующему. Если после выполнения всей работы у Вас останется время, то Вы сможете вернуться к пропущенным заданиям. Желаем успеха!

## *Годовая контрольная работа по информатике для 8 класса (образец)* **Часть 1 (выбор правильного ответа)**

**1.** Совокупность знаков, с помощью которых записываются числа, называется:

1. системой счисления

- 2. цифрами системы счисления
- 3. алфавитом системы счисления
- 4. основанием системы счисления

## **Ответ:**

**2.** Ячейка памяти компьютера состоит из однородных элементов, называемых:

- 1. кодами
- 2. разрядами
- 3. цифрами
- 4. коэффициентами

# **Ответ:**

- **3.** Глубина цвета это количество:
- 1. цветов в палитре
- 2. битов, которые используются для кодирования цвета одного пикселя
- 3. базовых цветов
- 4. пикселей изображения

# **Ответ:**

**4.** Количество разрядов, занимаемых двухбайтовым словом, равно:

- 1. 8
- 2. 16
- 3. 32
- 4. 64

# **Ответ:**

**5.** Обозначением строки в электронной таблице является

- 1. 18D
- 2. K13
- 3. 34
- 4. AB

# **Ответ:**

**6.** Ровно 20 ячеек электронной таблицы содержатся в диапазоне:

- 1. E2:F12
- 2. C2:D11
- 3. C3:F8
- 4. A10:D15

# **Ответ:**

**7.** Для наглядного представления изменения температуры воздуха в течение месяца следует использовать:

- 1. круговую диаграмму
- 2. областную диаграмму
- 3. столбчатую диаграмму
- 4. график
- **Ответ:**
- **8.** Режим записи звука на две дорожки называется:
- 1. моно
- 2. стерео
- 3. квадро
- 4. окто

# **Часть 2 (краткий ответ на вопрос)**

**9.** Статья, набранная на компьютере, содержит 8 страниц, на каждой странице 40 строк, в каждой строке 64 символа. Определите информационный объём статьи в кодировке Unicode в Кбайтах. **Ответ:**

**10.** Для хранения растрового изображения размером 128х128 пикселей отвели 4 Кб памяти. Каково максимально возможное число цветов в палитре изображения. **Ответ:**

**11.** Сколько единиц в двоичной записи числа 195? **Ответ:**

**12.** Среди приведённых ниже трёх чисел, записанных в различных системах счисления, найдите максимальное и запишите его в ответе в десятичной системе счисления. **2316, 328, 11110<sup>2</sup> Ответ:**

**13.** Производится четырёхканальная звукозапись с частотой дискретизации 32 кГц и 64-битным разрешением. Запись длится 2 минуты, её результаты записываются в файл, сжатие данных не производится. Определите приблизительно размер полученного файла (в Мбайт). В качестве ответа укажите ближайшее к размеру файла целое число, кратное 10. **Ответ:**

## **Часть 3 (практическая часть)**

Выполните задания в табличном процессоре Microsoft Excel.

Файл Excel сохраните на рабочем столе под именем **Фамилия\_Имя\_Класс** (где **Фамилия** – фамилия учащегося, **Имя** – имя учащегося, **Класс** – класс, в котором учится учащийся, например 7А).

**14.** Заполнить в Excel таблицу c данными о некоторых странах мира. Вычислить суммарные площадь и население стран, плотность населения (чел. на кв. км.); произвести сортировку таблицы по столбцу «Население» по убыванию.

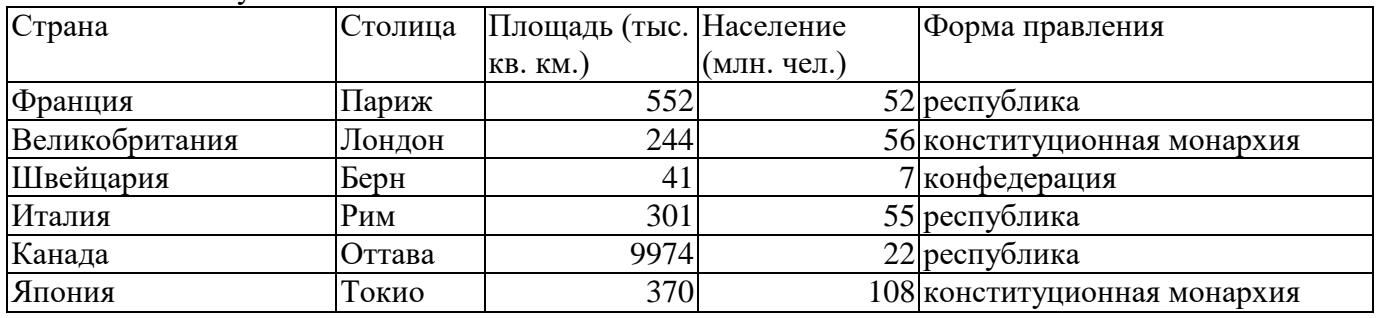

**15.** По столбцам таблицы, содержащим числовые данные построить диаграммы (типы диаграмм выбрать самостоятельно с учетом их наибольшей наглядности).